**INSTITUTO FEDERAL DE EDUCAÇÃO CIÊNCIA E TECNOLOGIA CURSO TÉCNICO INTEGRADO EM INFORMÁTICA CAMPUS CURRAIS NOVOS**

# **Desenvolvimento Web**

**XHTML –** *hiperlinks*

Professor: Bruno Gomes

Março de 2010

## INTRODUÇÃO

## o Na aula de hoje

- $\bullet~$  Trabalhando com hiperlinks
- Tag âncora  $\bullet$

## LINKS

 Os *hiperlinks*, ou simplesmente *links*, ligam seu documento a outros recursos:

- Outros documentos
- Imagens
- Endereços de email
- Arquivos armazenados

 Os navegadores normalmente fornecem destaque aos *hiperlinks*, de modo a diferenciá-los do restante do texto

# TAG ÂNCORA (A)

 O elemento âncora é utilizado para criarmos os links Possui a seguinte sintaxe:

**o** recurso</a> **<a href**="recurso-a-ser-referenciado">Texto utilizado para se referir ao

#### **o** Exemplo:

**<a href**="http://www.uol.com.br">Universo On Line**</a>**

## EXERCÍCIO

- Faça uma página que contenha links para 4 páginas do seu interesse. O "título" do conteúdo da página deve estar em destaque (utilizando uma das *tags* de cabeçalhos) e deve conter o texto "Minhas páginas favoritas". Acrescente o texto: "clique nos *links* abaixo para ir para uma das páginas" abaixo desse título (com texto menor que o título). Em seguida, coloque um *link* para cada página.
	- Obs.: Use o DTD XHTML Strict
	- Passe o validador do W3C no seu código para verificar que ele não contém elementos fora da notação XHTML ou que não satisfaçam as exigências da linguagem

## POSSÍVEL RESULTADO

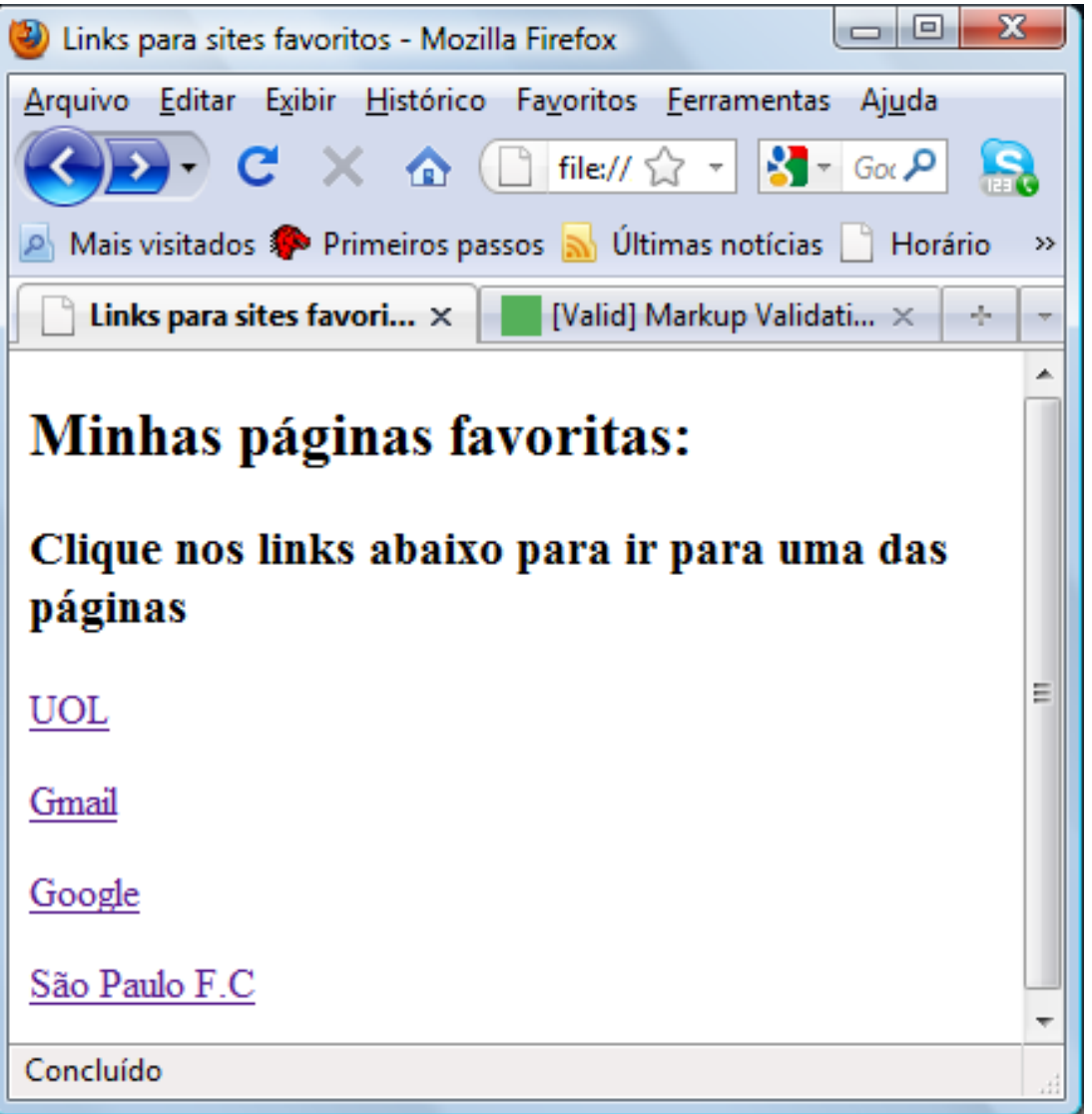

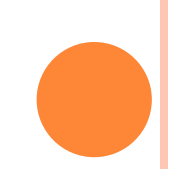

#### ATRIBUTOS NAME E TARGET

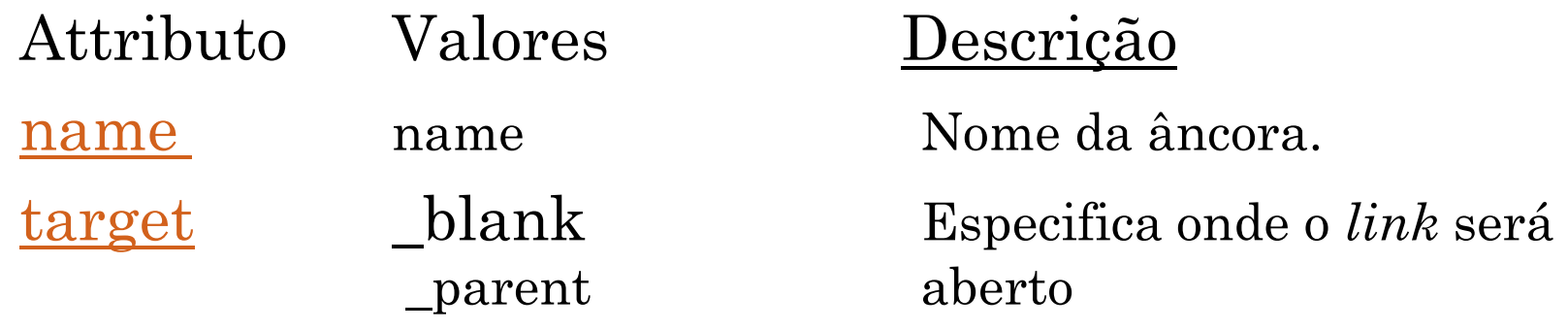

\_self \_top *framename* (não permitido no DTD Strict)

#### EXEMPLO – USO DO ATRIBUTO NAME

**<a** name="dicas">Seção de dicas **</a>**

 $\leq$ a href="#dicas"> Vá para a seção de dicas**</a>**

- Atributo *name* nomeia uma âncora para que possa ser possível acessar aquele trecho da página posteriormente
- Para tanto, utilizamos o atributo *href* com o nome da âncora precedido de #